# Overview of Distance software

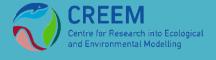

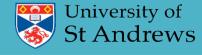

## What is Distance?

Windows software for design and analysis of distance sampling surveys

Free to download from distancesampling.org

Analysis methods are also available as a set of R packages.

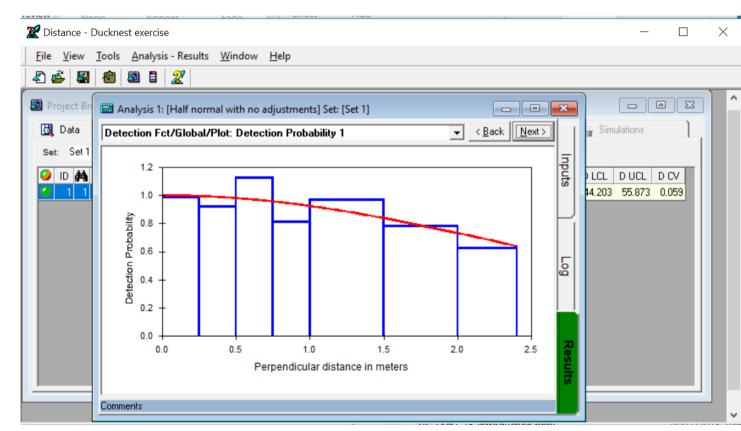

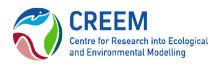

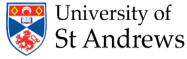

## Introduction

#### Distance Manuals

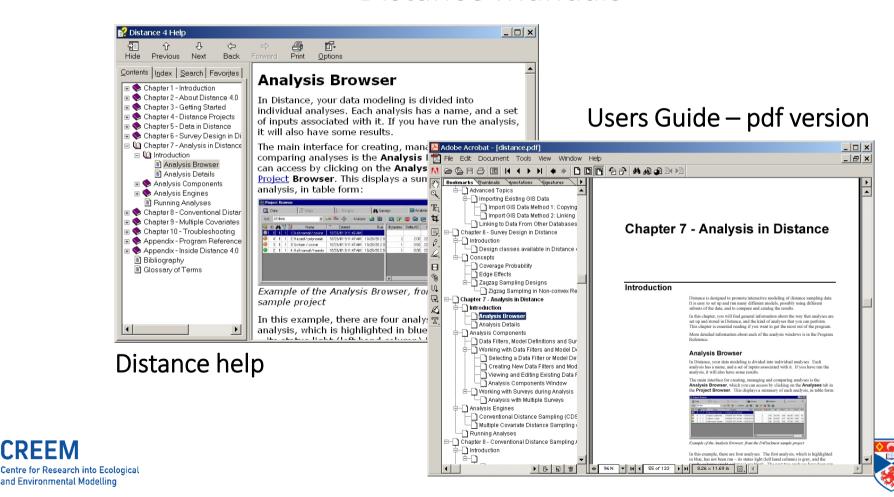

University of

St Andrews

## Introduction

#### Support

distance-sampling email list

To join, send a message to distance-sampling+subscribe@googlegroups.com with a blank subject and message

You will receive a confirmation from Google (check you spam filter)

Because the list is maintained by Google, the messages dating back to 1998, are searchable

Distance home page distancesampling.org

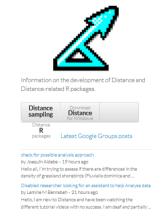

#### Welcome to the Distance project website

The Distance project provides software for the design and analysis of distance sampling surveys of wildlife populations. This software takes two forms: a Windows-based program and a suite of packages for the statistical programming language R.

#### What is distance sampling?

UPCOMING: Distance sampling workshops at St Andrews in August 2014

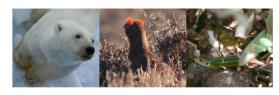

Distance for Windows

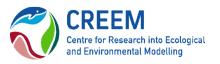

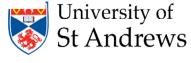

## Distance Projects

**Project File** 

MyProject.dst

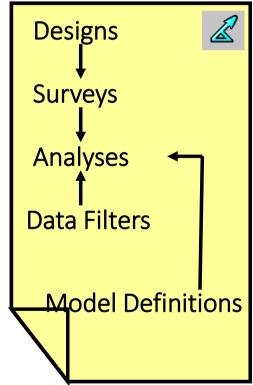

Data Folder

MyProject.dat

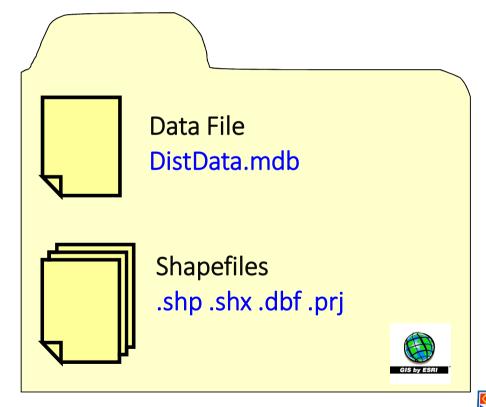

University of St Andrews

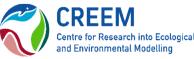

## Distance Projects

To create a New Project:

New Project Setup Wizard (File | New Project)

To open a Project:

File | Open Project

To check Project Settings:

Project Properties (File | Project properties)

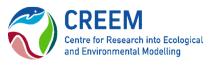

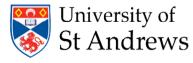

# Distance Projects

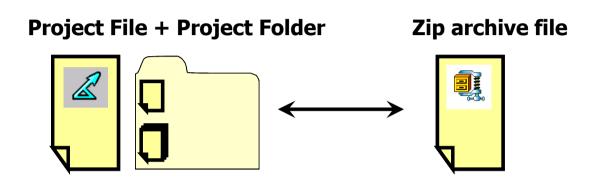

To export a project to zip archive:

File | Export Project

Save as type "zip archive files \*.zip"

To unpack a project from zip archive, and open:

File | Open

Files of type "zip archive files \*.zip"

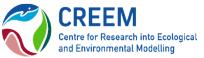

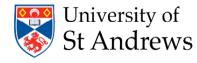

Data Layers Global layer Stratum layer Sample layer Observation layer

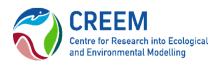

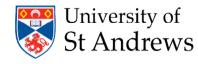

#### **Data Layers**

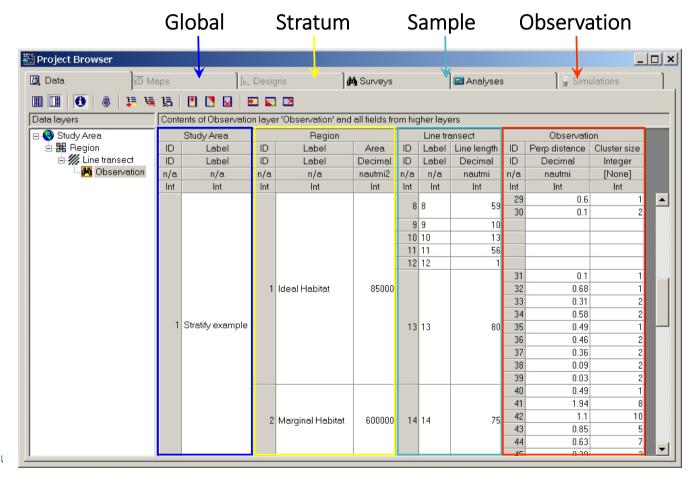

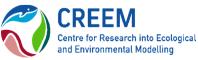

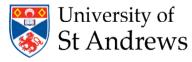

#### Data Fields

| Line transect |       | Observation |          |               |              |
|---------------|-------|-------------|----------|---------------|--------------|
| ID            | Label | Line length | ID       | Perp distance | Cluster size |
| ID            | Label | Decimal     | ID       | Decimal       | Integer      |
| n/a           | n/a   | nautmi      | n/a      | nautmi        | [None]       |
| Int           | Int   | Int         | Int      | Int           | Int          |
| 8             | 8     | 59          | 29<br>30 | 0.6<br>0.1    | 1 2          |
| 9             | 9     | 10          |          |               |              |
| 10            | 10    | 13          |          |               |              |
| 11            | 11    | 56          |          | 3<br>3        | 2            |
| 12            | 12    | 1           |          |               |              |
|               |       | 13 80       | 31       | 0.1           | 1            |
|               |       |             | 32       | 0.68          | 1            |
|               | 13    |             | 33       | 0.31          | 2            |
| 13            |       |             | 34       | 0.58          | 2            |
|               |       |             | 35       | 0.49          | . 1          |
|               |       |             | 36       | 0.46          | 2            |
|               |       |             | 37       | 0.36          | 2            |
|               |       |             | 38       | 38 0.09       | 2            |
|               |       |             | 39       | 0.03          | 2            |
|               | 14    |             | 40       | 0.49          | 1            |
|               |       |             | 41       | 1.94          | 8            |
| 14            |       | 75          | 42       | 1.1           | 10           |
|               |       |             | 43       | 0.85          | 5            |
|               |       |             | 44       | 0.63          | 7            |
|               |       |             | 45       | 0.00          |              |

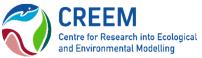

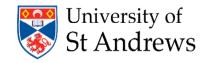

#### Getting data into Distance:

Data Entry Wizard

Data Explorer

Data Import Wizard

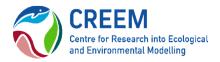

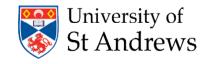

# Analysis in Distance

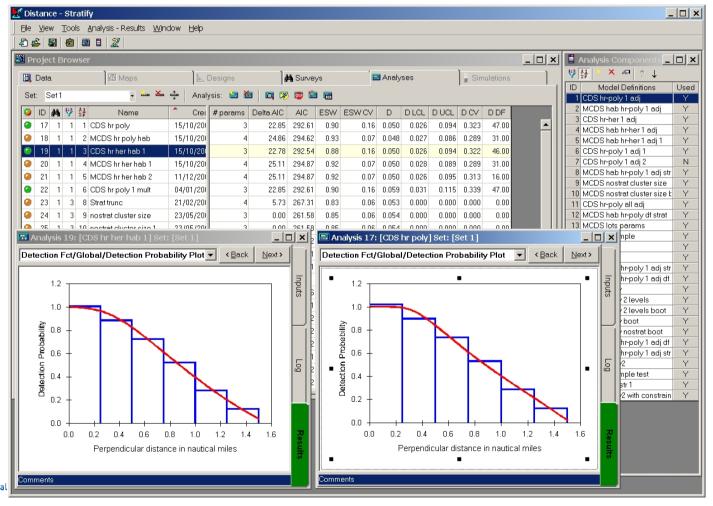

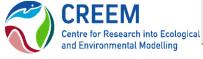

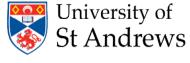

# Survey Design in Distance

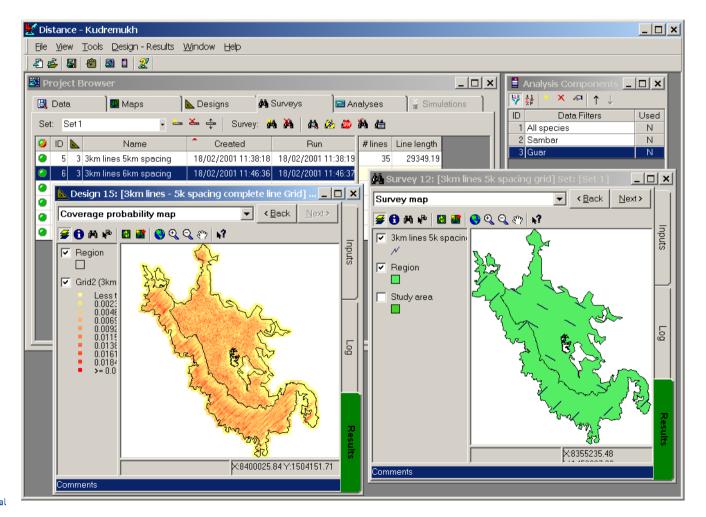

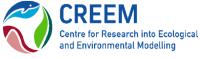

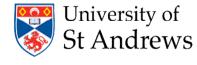

# Distance Sampling simulation

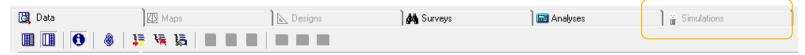

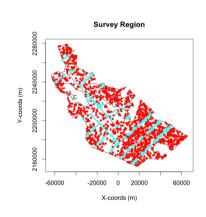

The simulation engine permits assessment of estimator or survey design performance by generating populations, sampling from them and estimating density or abundance using the sampled data

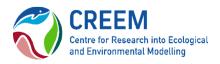

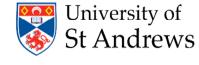